mail liid  $-5$ **DATA** form 9224012549  $n^{th}$  $u = i11$ **MENT** Залить каталог?

В одно касание!

Сотни корпораций издают свои каталоги, все большую популярность приобретают фотокаталоги по недвижимости, знакомствам, автомобилям, газеты бесплатных объявлений, прайсиздания и пр. Между тем их производство чаще всего базируется на ручной обработке информации и постоянной рутинной переверстке изданий. И все это несмотря на то, что существуют классические технологические решения подобных  $a$ adau...

## Алекандр ШМАКОВ

Почему именно каталог? Во-первых, в силу наметившихся на нашем рынке тенденций это направление выглядит перспективным на ближайшие пару лет. Во-вторых, описываемый технологический полхол позволяет эффективно изготавливать не только каталоги, но и в принципе любое в достаточной мере структурированное, обновляемое издание, как то - «желтые страницы», газеты объявлений, фотокаталоги по продаже недвижимости, автомобилей или любых других товаров, разнообразные справочники или, например, модную ныне direct mail и MLM-продукцию.

**Grinni** 

Вместо обычного обзора нескольких систем предлагаю на этот раз несколько более подробно остановиться на рассмотрении одной - системы публикации баз данных DATAform Gold. Из всех издательских систем, что были рассмотрены мною за последние три года, DATAform как одна из наиболее привлекательных отличается простотой, мощью и дружественностью интерфейса. Около года экспериментируя с DATAform, я находил все новые сферы ее применения, а тем временем разработчик системы Рудольф Гассенхубер

(www.gassenhuber.de) известил меня о том, что готовится выход английской версии. Это событие (на сеголняшний день продукты DATAform полностью транслированы на английский) стало истинной радостью, поскольку, несмотря на то что к настоящему времени DATAform имеет более 160 инсталляций в Германии (за прошедшие со времени создания продукта (1991 год) десять лет были успешно произведены тысячи каталогов и аналогичных публикаций), неанглоязычный инфтерфейс этого замечательного программного творения был фактором, существенно сдерживающим ее продвижение на рынке. Я незамедлительно решил сделать достоянием DTP-общественности свой опыт общения с программами DATAform. Тем более что ограничения, накладываемые демоверсией, уже не влияют на свободу действий ее пользователя, да и не выглядят драконовскими: расширение для Quark полнофункционально и лишь требует перезагрузки XPress через каждые 20 минут работы, что по сравнению с ограничением на количество транслируемых записей в демо-варианте от EmSoftware выглядит вполне гуманно. Ограничение, накладываемое демо-версией на прилагаемую базу, более существенно (не более десяти записей), но сам разработчик говорит о том, что выбранный им формат базы данных 4th Dimension - лишь вариант, и призывает сторонних разработчиков проявить свои таланты в построении связки при написании интерфейса между произвольной базой данных и расширением Quark DATAform Gold. А теперь — от слов к делу, и... удачных вам каталогов!

Как классическое решение для публикации баз данных DATAform позволяет установить полное двунаправленное соединение между вашей базой данных и QuarkXPress версий 3. хили 4. х в Mac OS или Windows. Для начала - простое упоминание нескольких «вкусных» возможностей DATAform, которое не знакомым с QuarkXPress могут показаться шаманством.

# Создание документов **OuarkXPress**

С помошью DATAformXTension любая база данных сможет создать документы QuarkXPress.

С DATAformTags любые боксы QuarkXPress и все их содержимое могут быть определены как ASCIIтекст и созданы в QuarkXPress. Более 70 тэгов DATAform позволят управлять почти каждым аспектом документа QuarkXPress. Например возможны: создание новых документов, новых страниц; создание и позиционирование боксов на определенных страницах; создание текстовых боксов с любым форматированным содержанием; создание графических боксов, помещение в них графики и ее масштабирование; создание связанных текстовых боксов, позволяющих «литься» тексту через многие страницы; создание встроенных текстовых или графических боксов и линий.

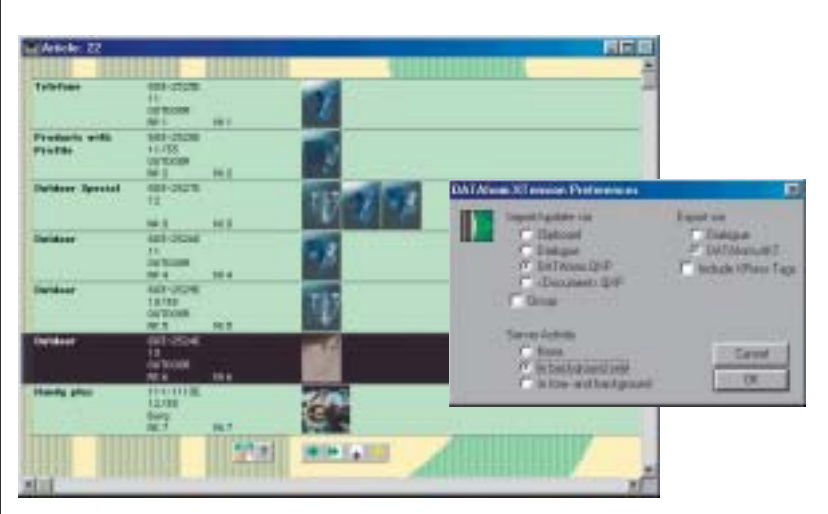

1. Панель приложения оператора базы данных DATAform. 2. Справа - панель настроек DATAformXtension Gold, типовое состояние при работе с DATAform DatenBank

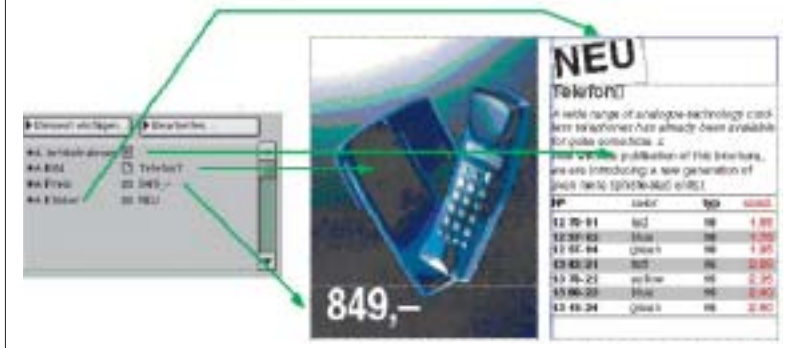

3. Элементы базы данных - статья (Artikel), иллюстрация (Bild), цена (Preis) и другие преобразуются в боксы Xpress

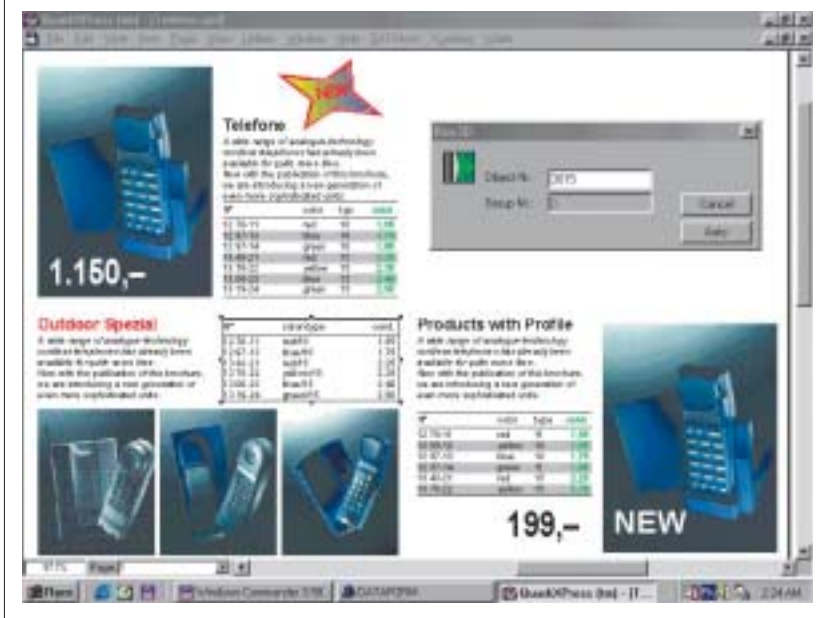

4. Так выглядит достаточно простая страница, автоматически «сверстанная» DATAform из базы данных в QuarkXPress. В публикации каждый бокс имеет уникный номер (Box ID)

Просто используя один ASCIIфайл, вы можете создать целый каталог, готовый для печати или для последующей ручной доводки дизайнером.

# Экспорт документов **QuarkXPress**

Чтобы скорректировать ваши базы данных, DATAformXTension переводит документ QuarkXPress или его части в текстовые файлы DATAformTags. Итоговый ASCII-файл содержит всю информацию о документе, и база данных может реимпортировать все спецификации документа, новые позиции каждого бокса, текст всех текстовых боксов (с XPressTags, опционально), пути к графике, содержащейся во всех графических боксах, значения масштаба и смещения изображений и т.д.

# Обновление документов **QuarkXPress**

Третья, и основная, функция DATAformXTension - обновление документов QuarkXPress. Так, например, если содержимое базы данных изменилось из-за новых цен, или замены иллюстраций товаров, база данных обновляет ваши публикации. Выверенный дизайн и прочие ухищрения остаются неизменными, будет заменено именно содержимое рамок.

# Мгновенный старт DATAform

Установите расширение в папку Xtensions, запустите XPress. Тэги DATAform могут быть записаны как обычный текст, скопированы и трансформированы в формат QuarkXPress. (Обычно они автоматически генерируются базой данных.) Следующий простейший пример продемонстрирует базовые возможности DATAformTags по созданию боксов и их содержимого:

1) выберите в меню DATAform Preferences и там пометьте опции Import from clipboard u Export via DATAform.AKT (см. вверху скриншот № 2);

2) скопируйте в буфер обмена следующую строку:

 $*#1*T3*x100*X200*v100*Y150*8My$ first box<sup>1</sup> (or  $\langle x | x \rangle$  go  $\langle x | x \rangle$ , rge  $\langle x | x \rangle$  habit paется как alt+0166 для Windows);

3) выберите команду Import boxes из меню DATAform.

### **FAO DATAformXTension Gold**

#### Возможно ли произвести полный каталог одним нажатием кнопки?

Иногда возможно, но многие каталоги недостаточно хорошо структурированы для этого. В этом случае база данных поставляет весь необходимый материал на страницы QuarkXPress. И дизайнер доводит более или менее «предсформированные» объекты. Итоговый вид каталога может быть «затянут» обратно в базу.

#### То есть возможно сделать все необходимые модификации в QuarkXPress и записать их снова в базу данных?

Да, экспортируя каталог из XPress, вы сохраняете все спецификации боксов и их содержания. Все результаты дизайнерской работы перетекают в базу данных и могут быть использованы при создании следующего каталога.

#### Сохранится ли форматирование текстов на уровне символов после импорта в базу данных? Да, достаточно установить в DATAform опцию Include

XPressTags. С этим предпочтением все стили и символьные атрибуты экспортируются и все модификации сохраняются. Во многих случаях подходящим будет другое решение - присваивание стилей соответствующим областям данных, непосредственно на стороне базы.

#### В чем различие DATAformTags и XPressTags?

XPressTags описывает лишь форматирование текста, a DATAformTags - все атрибуты всех объектов документа XPress. Так, например, бокс может быть описан или создан DATAformTags, а для форматирования текста внутри него может быть применен как DATAformTags, так и XPressTags.

#### Какие спецификации боксов определяются?

Размер и позиция, тип бокса (текстовый или графический), ID бокса, цвет фона, скругления, рамка и обтекание текстом, поворот и наклон бокса, масштабирование изображения, страница и номер раздела, где он должен быть размещен, путь на иллюстрации и т.д. - свыше 70 спецификаций по основным направлениям.

#### Как базы данных могут сопоставить боксы с записями?

База данных маркирует любой бокс, установленный в QuarkXPress, уникальным («невидимым») числом (ID), что позволяет делать update всего содержимого верстки. В XPress можно корректировать эту информацию в меню Box ID и вновь экспортировать в базу данных.

#### Что случится, если при корректировке новый текст не умещается в боксе?

DATAformXTension по желанию пользователя автоматически регулирует высоту бокса в соответствии с новым объемом текста (Вох height)

#### Какая база данных может работать с DATAformXTension?

Практически любая, но существует специальный интерфейс для 4th Dimension (4D), которое делает связь с DATAformXTension Gold предельно легкой. Для связи с другими базами данных могут быть использованы примеры, представленные в виде текстовых файлов.

#### Может ли DATAform работать в смешанных Mac-Win-сетях?

Да, DATAform кроссплатформенное приложение. Файл DATAformTags может генерироваться на одной платформе и обрабатываться на другой. База данных Мас, например, может осуществлять дистанционный контроль выпонения задачи Windows-версией XPress, установленной на другом компьютере в сети и т.д.

# There is advert

На странице будет создан бокс, содержащий текст «My first box».

Загрузив с английской страницы сайта www.gassenhuber.de/MAIN/ XTE/XTXTE.htm расширение, примеры и руководство пользователя, вы сможете самостоятельно освоить DATAform. Если использование пакета вдруг вызовет сложности - пишите, а пока рассмотрим уникальные возможности этой уникальной системы публикации баз данных на конкретном примере.

Взяв базу каталога телефонов (1), нажатием одной кнопки экспортируем ее в QuarkXPress. Все элементы полей базы преобразуются в отформатированные боксы XPress (3) и разместятся на вновь созданных страницах документа автоматически (4), в соответствии с предустановленными параметрами (5, 6).

Теперь изменим положение или форматирование какого-нибуль бокса. взаимное расположение элементов модуля, добавим новый текст. Затем выберем из меню DATAform команду сгруппировать группу - и все элементы, входящие в эту «запись», будут сгруппированы. Теперь выполним команду Export group - и обновленные данные о положении, параметрах или форматировании будут занесены в базу данных.

Точно так же можно добавить новый элемент в группу. Необходимо проверить BoxID (4) для каждого элемента, входящего в «группу», создать нужный вам новый элемент (бокс с содержимым), отформатировать его и задать ему BoxID - указав номер группы и следующий по очередности ID. Затем  $-$  Export selection,  $-$  и новый элемент занесен в базу. Команда Export all соответственно обновит в базе всю публикацию.

Зайдем с другой стороны. Новую запись в базе данных проще всего создать, сделав дубликат одной из уже существующих записей. Дубликат будет иметь новую учетную запись, но, естественно, «старые» данные. Внесем вместо них новую информацию, прикрепим ссылку на новую картинку, добавим новые элементы и изменим (если необходимо) параметры форматирования. Экспор-

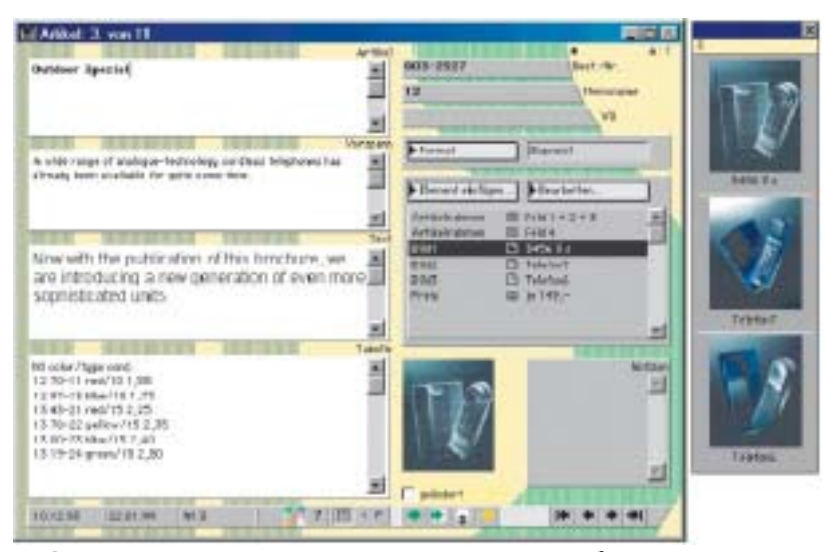

5. Открытая запись в приложении оператора базы данных. Каждое поле автоматически форматируется в верстке согласно заданным установкам. Внизу - окно задания формата для всех типов строк (слева), итоговое форматирование (справа)

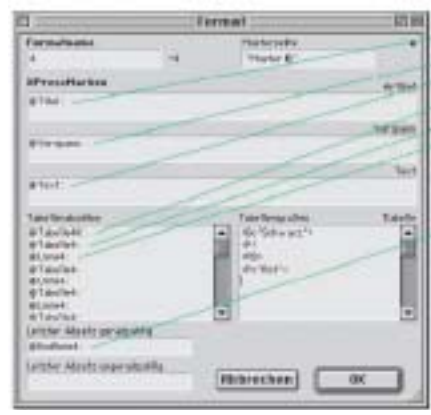

**DUPLIKAT: Artikel Mingharod** Text **Barr** w trolog **COVE** 

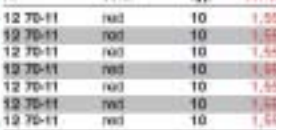

6. Каждый формат может иметь свой набор боксов и стилей. Каждому полю присваивается стиль, плюс для таблицы можно назначить стили на каждый разделитель

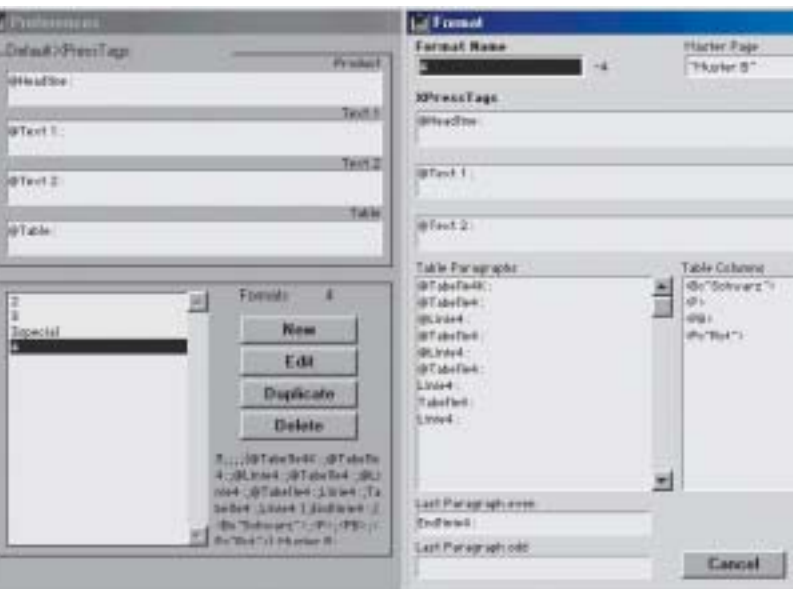

тируем базу или только новый модуль в верстку. То же можно сделать и в XPress, вызвав команду Import Boxes.

Пока оператор обновляет информацию в базе, дизайнер может работать над полосами публикации, редактировать стили, создавать новые. Затем оператор импортирует изменения, сделанные дизайнером, а дизайнер делает Update contents, обновляя содержание уже сверстанных боксов. Завидная эффективность! DATAform поставляется как в однопользовательском варианте, так и в клиент-серверной конфигурации. Однако технология накладывает на подобные манипуляции ряд ограничений, DATAform все же — не средство организации групповой работы.

Кроме того, DATAform может интерпретировать популярные форматы XPressTags и RTF, однако их применение далеко не всегда целесообразно. В диалоге установок DATAform в Quark-XPress вы можете определить, что тексты боксов должны экспортироваться в XPressTags. При выборе Include XPressTags все спецификации шрифтов и стилей текстов будут экспортированы в текст в терминах XPressTags.

Данный путь может иметь два недостатка: тэги XPressTags могут препятствовать удобочитаемости текстов; эти стили сложно модифицируются базой данных. Такой экспорт необходим в трех (крайне редких) случаях: а) текст бокса содержит изменение шрифтовых стилей; б) необходимое форматирование не может быть автоматически сгенерировано базой данных; в) если все форматирование текста необходимо сохранить непосредственно в базе данных (если уничтожаются шаблоны XPress). Для интерпретации DATAform инструкций RTF достаточно включения тэга \*F3.

Следующий пример (7) представляет собой модифицированный модуль телефонного каталога и его представление в кодах DATAform (формат ASCII).

Кратко продемонстрировав базовые возможности DATAform, перейдем к более тонким возможностям и настройкам. Первое и простейшее: если у вас в боксе слишком мало текста, или текст, наоборот, не умещается, выберите в

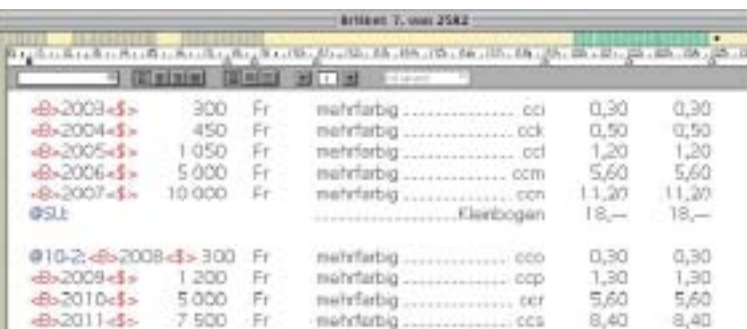

## 7. Встроенный редактор приложения оператора DATAform и пример экспорта модуля в ASCII-коды DATAform

Экспортированный ASCII-файл в кодах DATAformTags модуль будет выглядеть следующим образом (версия кода, параметры документа, четыре бокса #1101 - 1104, их размещение, форматирование содержимого и непосредственно содержимое):

DfXT+2.0l\*T107\*e["Telefon2.gxd";841.89;595.276;42.52;0;14.173;14.173;1;4;8.504;0]\*\$l \*#1104\*G1\*T12\*p1\*@2\*x14.173\*y72\*X149.528\*Y221.102\*W0\*S0\*B"WeiЯ" \*b1\*5"Schwarz"\*61\*70\*L128\*l0\*M"Cyan"\*m0.11\*R1\*r1\*n0\*K0.3\*k0.3 \*(51.783\*w0\*s0\*l0\*¤0\*)36.767\*N0\*-0\*+"1"\*\$C:\!ca\DF\!df\_pict\trmars.jpgl .<br>#1103\*G1\*T3\*p1\*@2\*x21.445\*y70.994\*X121.072\*Y132.249\*W6.999\*S0 \*C1\*c14.724\*i0\*i0\*j0\*J0\*f0\*H1\*h0\*D0\*d0\*B"Gelb"\*b1\*F1\*1"Arial" \*265\*314.695\*41\*5"Rot"\*61\*70\*80\*90\*L128\*l2\*M"Rot" \*m1\*R1\*r1\*l0\*e[1111709777;27675;4;2;"Rot"; 0;0.33;0;0]\* $10^*30^*$ a0\*N0\*-0\*+"1"\*t[1211.72;111.205;1255.987 122.474;1290.012;106.994;1285.062;136.756;1311.348;161.918;1262.133;153.087; 1230.702;168.249;1240.589;140.768;1211.72;111.205]\*SNEW 102\*G1\*T3\*p1\*@2\*x14.173\*y191.196\*X149.527\*Y221.102\*W0\*S0\*C1\*c12.024 \*i0\*l0\*j0\*J0\*f0\*H0\*h0\*D0\*d0\*B"WeiЯ"\*b1\*F1\*1"Arial"\*21\*328\*41\*5"Rot" \*61\*70\*80\*90\*L128\*l0\*M"Schwarz"\*m1\*R1\*r1\*l0\*И0\*30\*¤0\*N0\*-1\*+"1" -l\*#1001\*G1\*T3\*p1\*@2\*x158.031\*y72\*X293.386\*Y221.102\*W0\*S0\*C1\*c12.024 \*i0\*l0\*j0\*J0\*f0\*H0\*h0\*D2\*d0\*B"WeiЯ"\*b1\*F1\*1"Arial"\*21\*312\*41\*5"Schwarz \*61\*70\*80\*90\*L128\*I0\*M"Schwarz"\*m1\*R1\*r1\*I0\*И0\*30\*¤0\*N0\*-1\*+"1" \*\$Telefone A wide range of analogue-technology cordless telephones has already been available for quite some time. Now with the publication of this brochure, we are introducing a new generation of even more sophisticated units. No color typ cond 12 70-11 red  $10$ 1.55 12 97-13  $1,75$ blue  $10$ 12 97-14 green  $10$  $1.95$  $2.25$ 13 43-21 red 15 13 78-22 yellow 15 2,35 13 00-23 blue  $15$  $240$ 13 19-24 areen 15  $2.50$ **Object Ni** FISH **Road fit** Telefone¶ A wide range of analogue-technology. cordiess telephones has already been available for quite some time.¶ Now with the publication of this brochure. we are introducing a new generation of even more sophisticated units 税与 colors typpond<sup>4</sup> 10 70-115 1.559 red)  $10.1$ 1207-134 tiue- $10 1.70$ 12.97-14-105 1,99 groon? 10.40-215 red). 155 2,28 ye kow s 10.78-22-155 3.969 10.00-239 blue's 165  $2,40$ 13 19-24green  $15.5$ 3,50

При использовании DATAform DatenBank или другой базы данных вся информация о параметрах и форматировании будет заложена уже в настройках полей. К слову сказать, информация об этом же модуле, кодированная XPressTags, в 3 раза «увесистее».

XPress из меню DATA-form (Alt+D) команду Box height - высота бокса станет соразмерной объему текста, и в зависимости от установок, заданных вами в базе (8), бокс раздвинется, выровняв текст по верхнему или нижнему краю бокса. Также в установках боксов Preferen-ces -> Вохез вы можете установить типы боксов и его атрибуты размеры, расположение, форматирование; для графических боксов - смещение, масштабирование и др. (8).

В соответствии с заданными в базе DATAform Bank (9) настройками каждое поле будет обработано стилями, определенными в XPress, что открывает широчайшие возможности для структурного выделения информации посредством местного форматирования.

Меню настроек Preferences -> Export Setup приложения оператора базы данных DATAform DatenBank также скрывает массу замечательных возможностей (10). Так, можно залать: установки для документа XPress; автоматическое позиционирование модулей (без конкретной привязки к странице и расположения) с расчетом из определенного числа колонок; минимальный и максимальный вертикальные отступы между модулями; установку высоты модуля равной высоте содержимого его основной составляющей (в терминологии DATAform - Article); применение перехода в новую колонку и зеркальное расположение элементов на развороте; автоматический старт QuarkXPress в момент экспорта, «кросс-платформенность» кодирования и многое другое... Но продемонстрировать все прелести DATAform посредством рассказа явно не получится — это надо видеть. Пишите — с удовольствием продемонстрирую. В следующих статьях надеюсь рассказать о том, как можно эффективно производить справочники - «желтые страницы», фотокаталоги, газеты бесплатных объявлений и ТВ-программу (тем, кто не хочет ждать, рекомендую посетить специализированный ресурс по обработке ТВ-программ tvimposer.joblist.ru и мой сайт с обзорами издательских систем  $www.chat.ru/~as demo).$ С автором можно связаться no e-mail: as@ru.ru

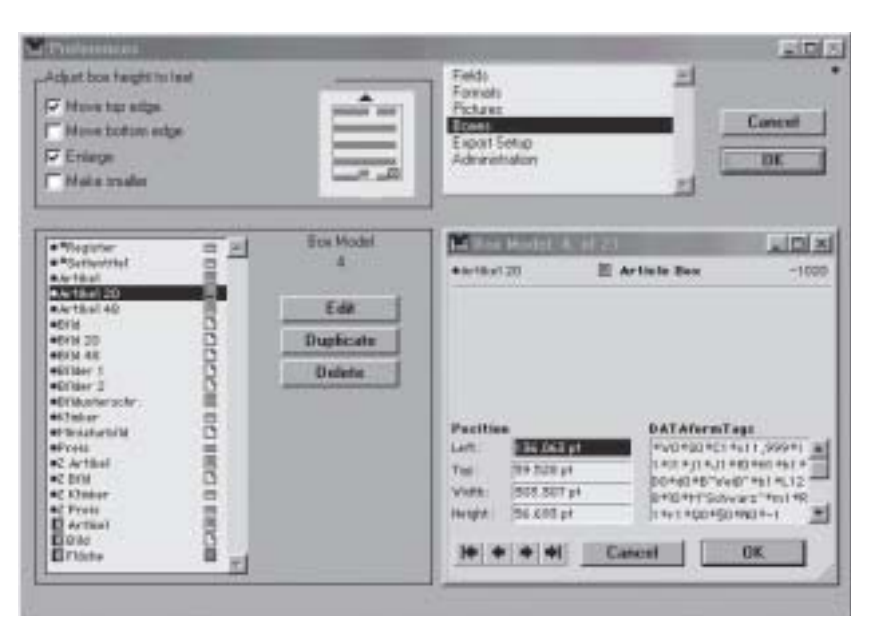

## 8. Преднастройка боксов - размеры, выключка, формат и т.д.

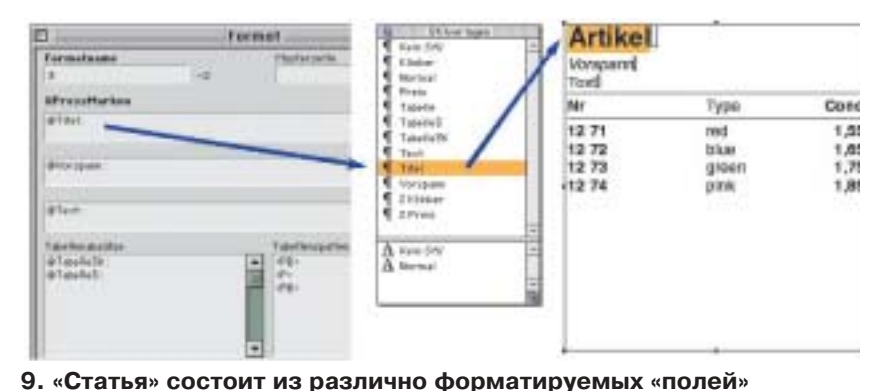

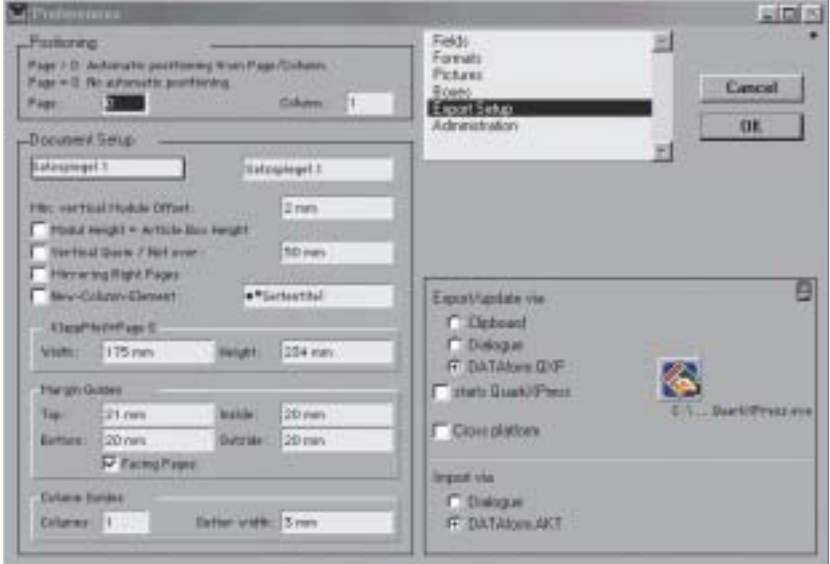

10. Экпорт базы — отступ между блоками, автопозиция и др.

50